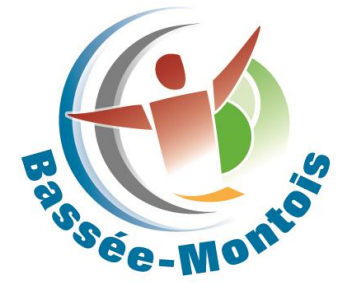

# Guichet Numérique des Autorisations d'Urbanisme (GNAU)

#### **Déposez vos demandes d'autorisation d'urbanisme en ligne ! Avec le Guichet Numérique des Autorisations d'Urbanisme (GNAU), c'est possible dès le 1er janvier 2022.**

Depuis 2017, la Communauté de communes Bassée Montois dispose d'un service d'urbanisme mutualisé dédié à l'instruction des demandes d'autorisation d'urbanisation.

Dès le 1er janvier 2022, la Communauté de communes Bassée Montois met en place une plateforme de dépôt et de suivi des dossiers d'urbanisme appelée **"Guichet Numérique des Autorisations d'Urbanisme" (GNAU)** pour les 37 communes ci-dessous adhérentes à son service d'urbanisme mutualisé :

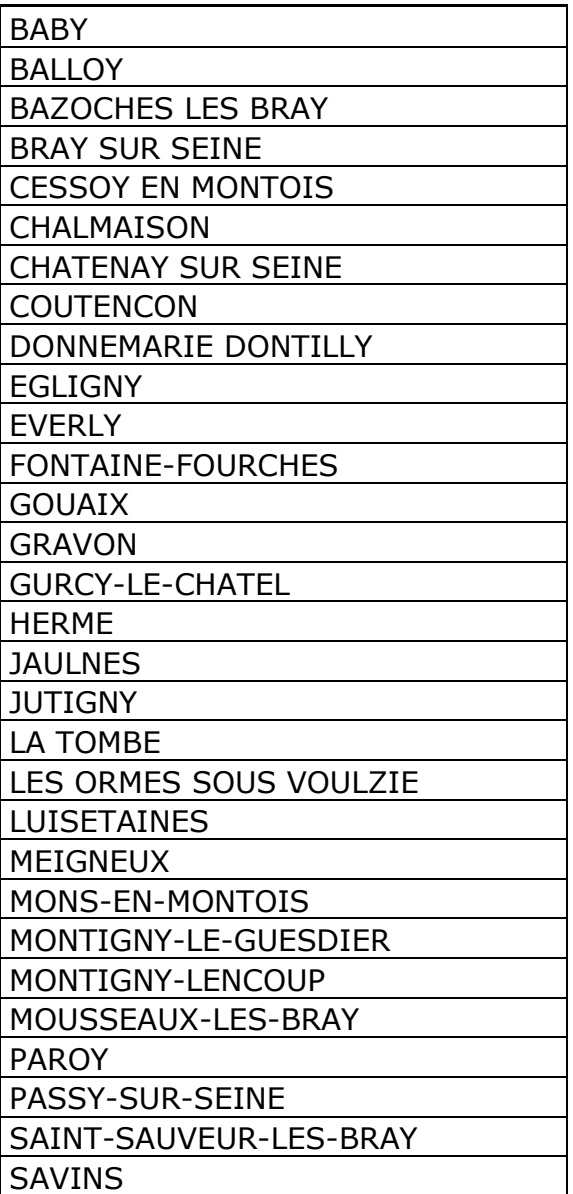

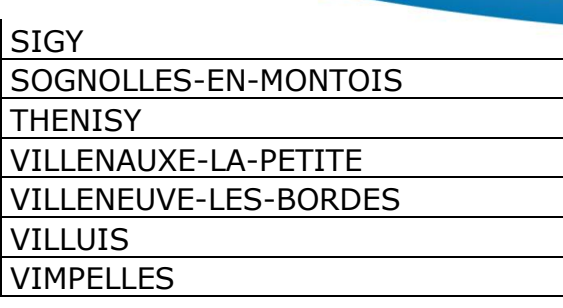

# À NOTER

Pour les personnes qui n'ont pas accès au numérique ou qui ne sont pas à l'aise avec l'outil informatique, **il sera toujours possible de déposer en format papier le dossier en Mairie** ou de l'adresser par courrier.

### COMMENT FAIRE ?

### **Étape 1 :**

Connectez-vous sur la plateforme de téléservice dédiée :

<https://gnau14.operis.fr/basseemontois/gnau/#/>

Identifiez-vous en créant un compte ou via votre identifiant France Connect, puis sélectionnez la commune sur laquelle le projet sera réalisé.

## **Étape 2 :**

Sélectionnez l'autorisation d'urbanisme qui vous concerne :

- les permis de construire (PC ou PCMI)
- les permis de démolir (PD)
- permis d'aménager (PA)
- les certificats d'urbanisme opérationnel (CUb) ou d'information (CUa)
- les déclarations préalable pour maison individuelle (DPMI), classique (DP) ou valant lotissement (DPLT)

### **Étape 3 :**

Renseignez les champs du formulaire CERFA, puis joindre impérativement les pièces nécessaires suivant le projet envisagé (plan de situation, plan de masse, plan en coupe, plan des façades et des toitures, etc.).

→ se référer aux conditions générales d'utilisation de la plateforme pour les pré-requis techniques

Validez le dépôt de votre dossier, une fois que le formulaire de demande est renseigné et que toutes les pièces nécessaires à l'instruction du dossier sont jointes.

#### **Étape 4 :**

Après enregistrement de votre demande sur le Guichet Numérique, vous recevrez un Accusé d'Enregistrement Electronique (AEE) qui sera la preuve de la création de votre dossier. La Commune, où se dérouleront vos travaux, sera alors informée du dépôt d'un dossier et vous délivrera un numéro d'enregistrement qui vous sera communiqué par mail (Accusé de Réception Électronique (ARE).

Ce numéro vous permettra de suivre l'état d'avancement de votre dossier. La date de dépôt de votre dossier faisant partir les délais d'instruction est celle de l'ARE. Si votre dossier fait l'objet d'une incomplétude, les pièces complémentaires seront à déposer directement sur le GNAU.

De même, tous les éléments relatifs à la « vie » de votre dossier seront à transmettre sur le portail : la Déclaration d'Ouverture de Chantier (DOC), et la Déclaration Attestant l'Achèvement et la Conformité des Travaux (DAACT).

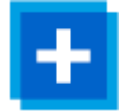

#### **Rendez-vous sur :**

<https://gnau14.operis.fr/basseemontois/gnau/#/>

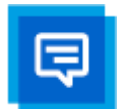

**Pour plus de renseignements, contactez votre mairie.**